## **Opening projects from Teamwork Cloud**

The Open Server Project dialog is used for opening and managing projects from the Teamwork Cloud (TWCloud).

To open the Open Server Project dialog

- From the Collaborate menu, select Open Server Project.
- On the Collaboration toolbar, click the button.
- Press Ctrl+Shift+O.

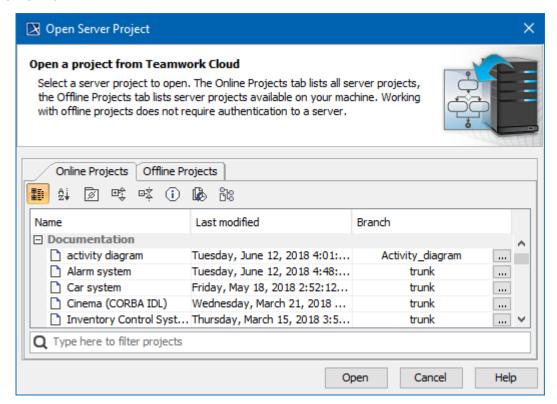

The Open Server Project dialog.

In the dialog, you may select whether to open an online project (that is a server project form the server), or an offline project (that is a server project form your machine).

Currently open project is automatically selected in the Open Server Project dialog, making it easier to find it in the project list.

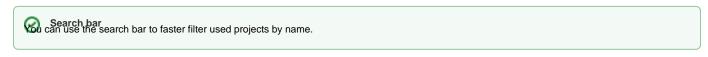

Password-protected projects may be prompted to enter a password if a selected project is password-protected.

| Element name                | Description                                                                                                    |
|-----------------------------|----------------------------------------------------------------------------------------------------|
| Show<br>empty<br>categories | When selected, shows empty categories. Cancel the selection if you do not want empty categories to be displayed. |
| Ø                           |                                                                                                    |

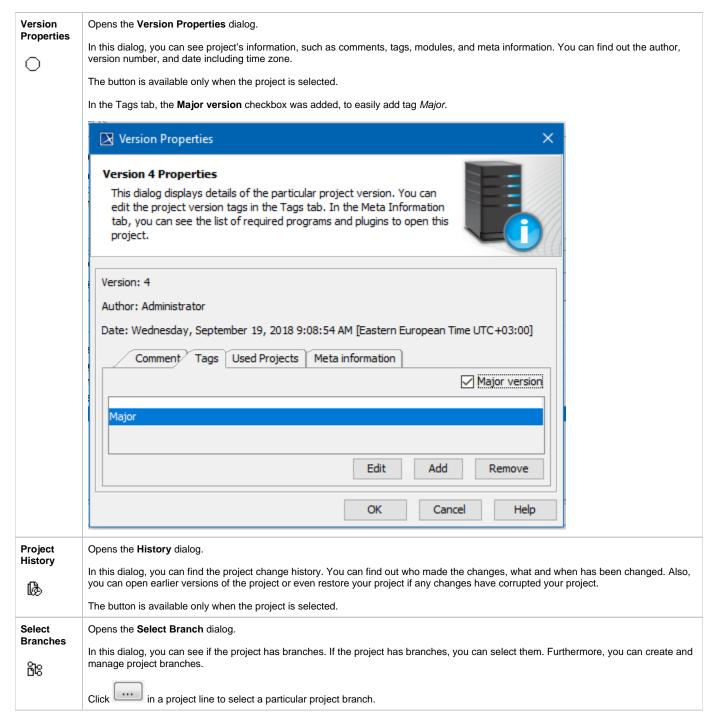

## Related pages

Offline modeling